Saisie des avis de départ en ligne : cette saisie contient des spécificités par rapport aux autres actions afin de répondre aux exigences de la réglementation relatives aux départs d'élèves à l'étranger.

Pour y accéder, cliquez sur le bouton :

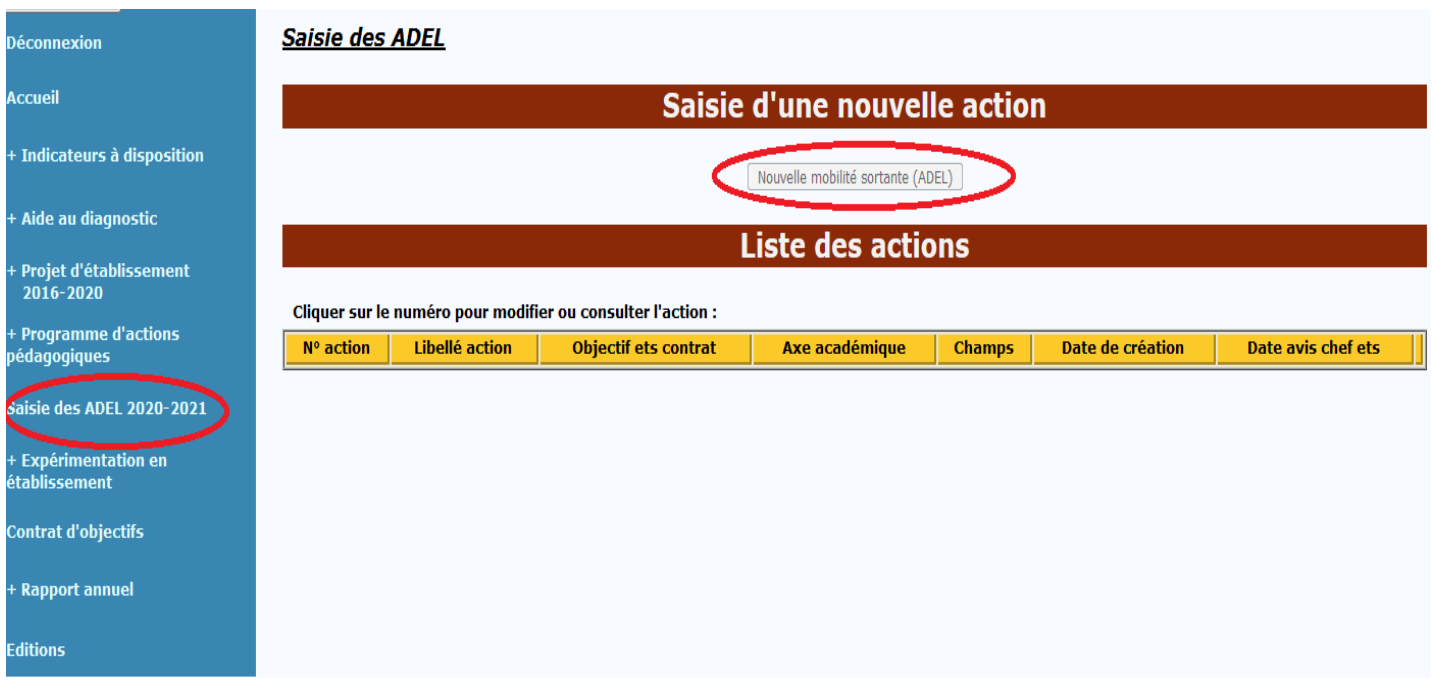

La suite de la saisie s'opère comme n'importe quelle action avec quelques écrans spécifiques dans chacun des onglets. **Vous devez cliquer sur chacun des onglets et valider en bas de page votre saisie.** 

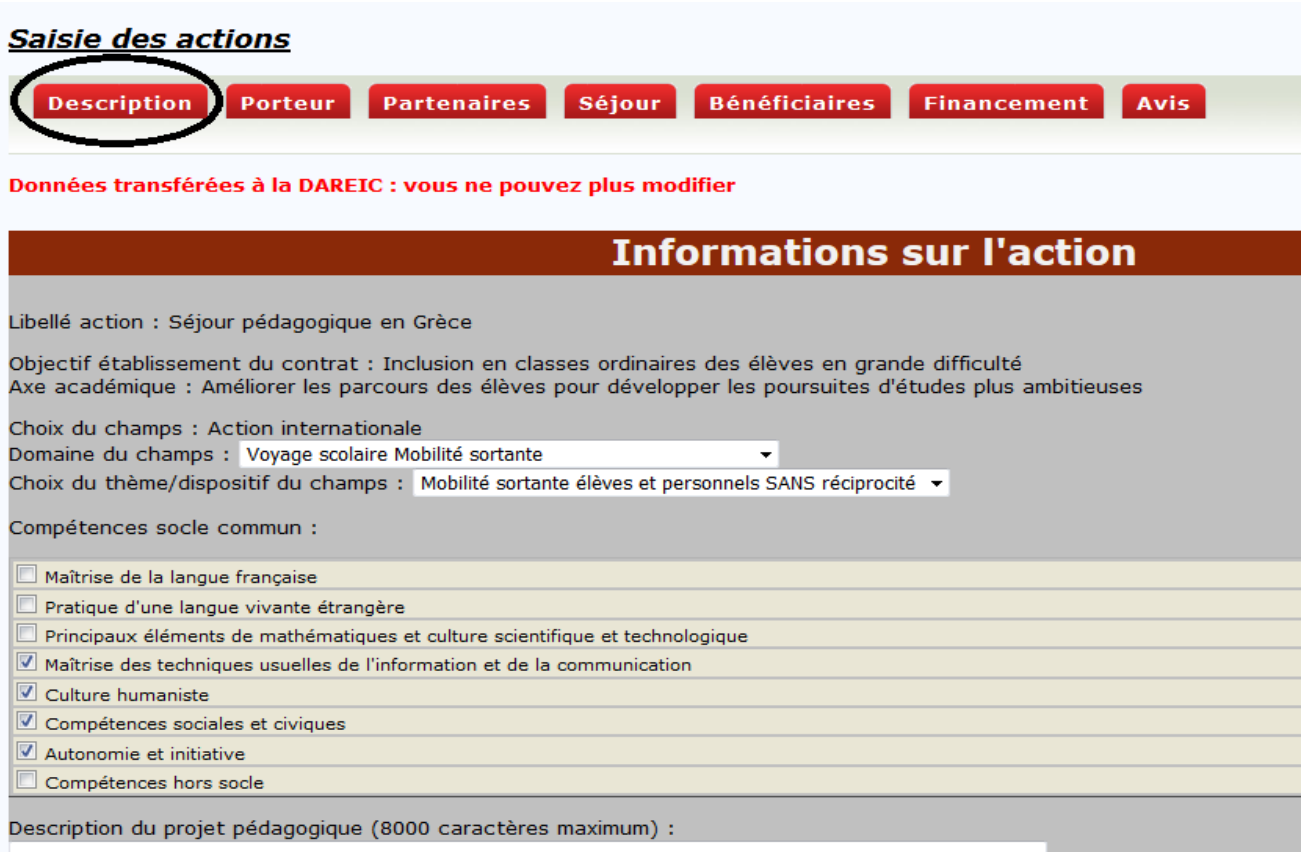

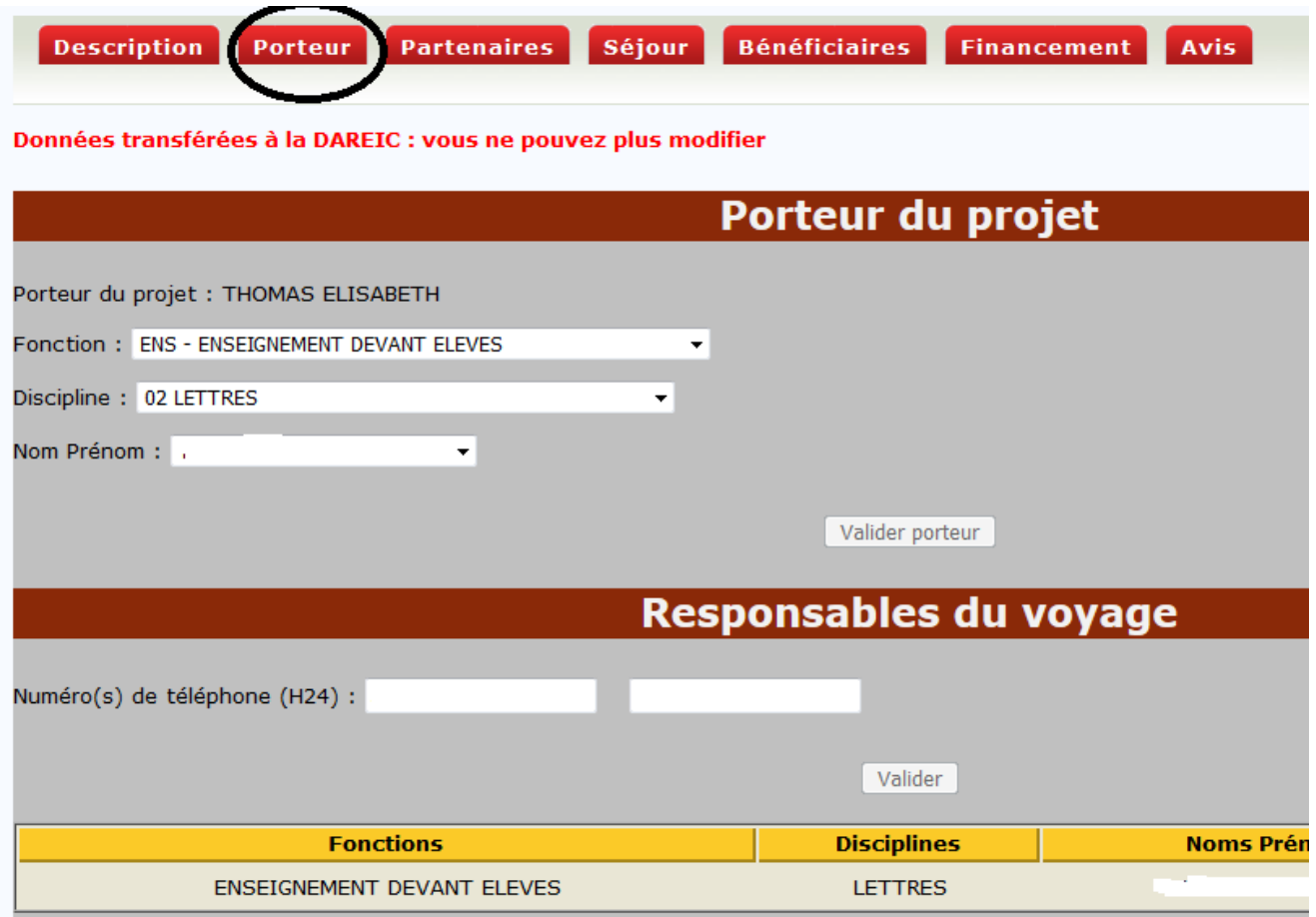

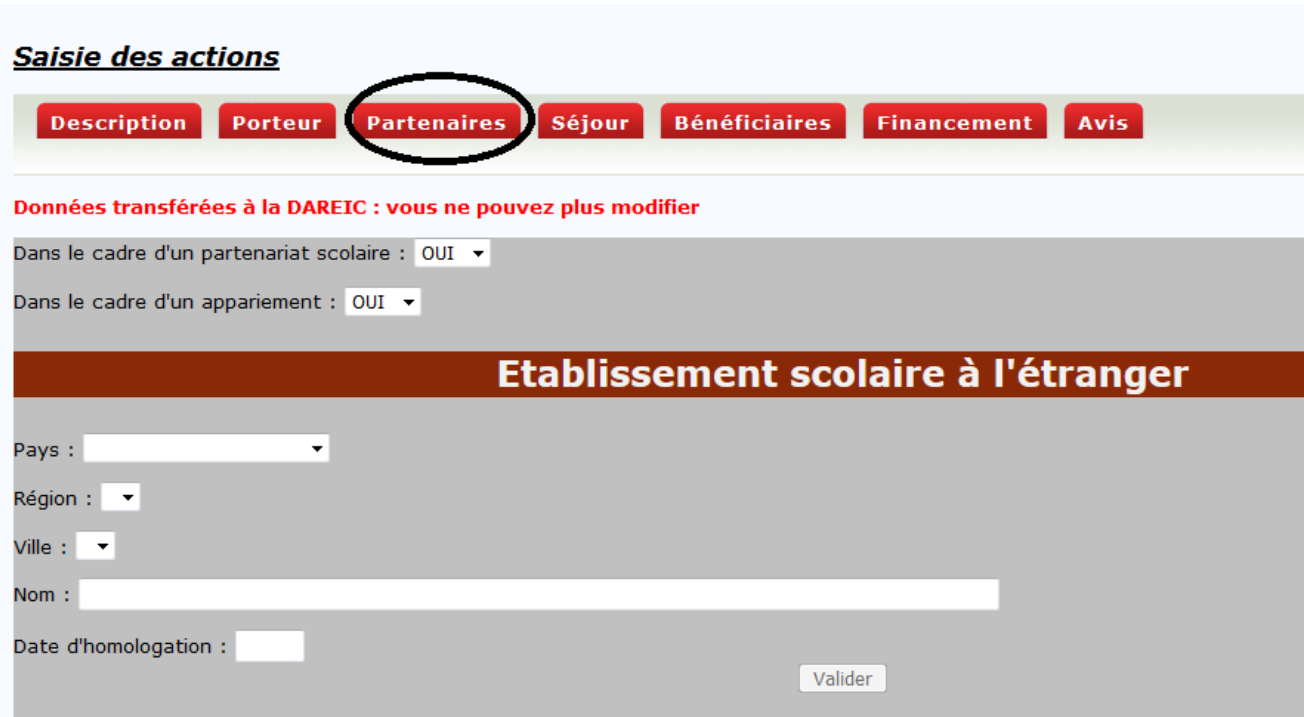

Si vous répondez « OUI » à la question « dans le cadre d'un partenariat et d'un appariement Etablissement scolaire à l'étranger », vous renseignerez les données concernant l'établissement étranger.

Vous renseignerez la rubrique « Autre type de partenaire » uniquement pour une action de type « Erasmus ».

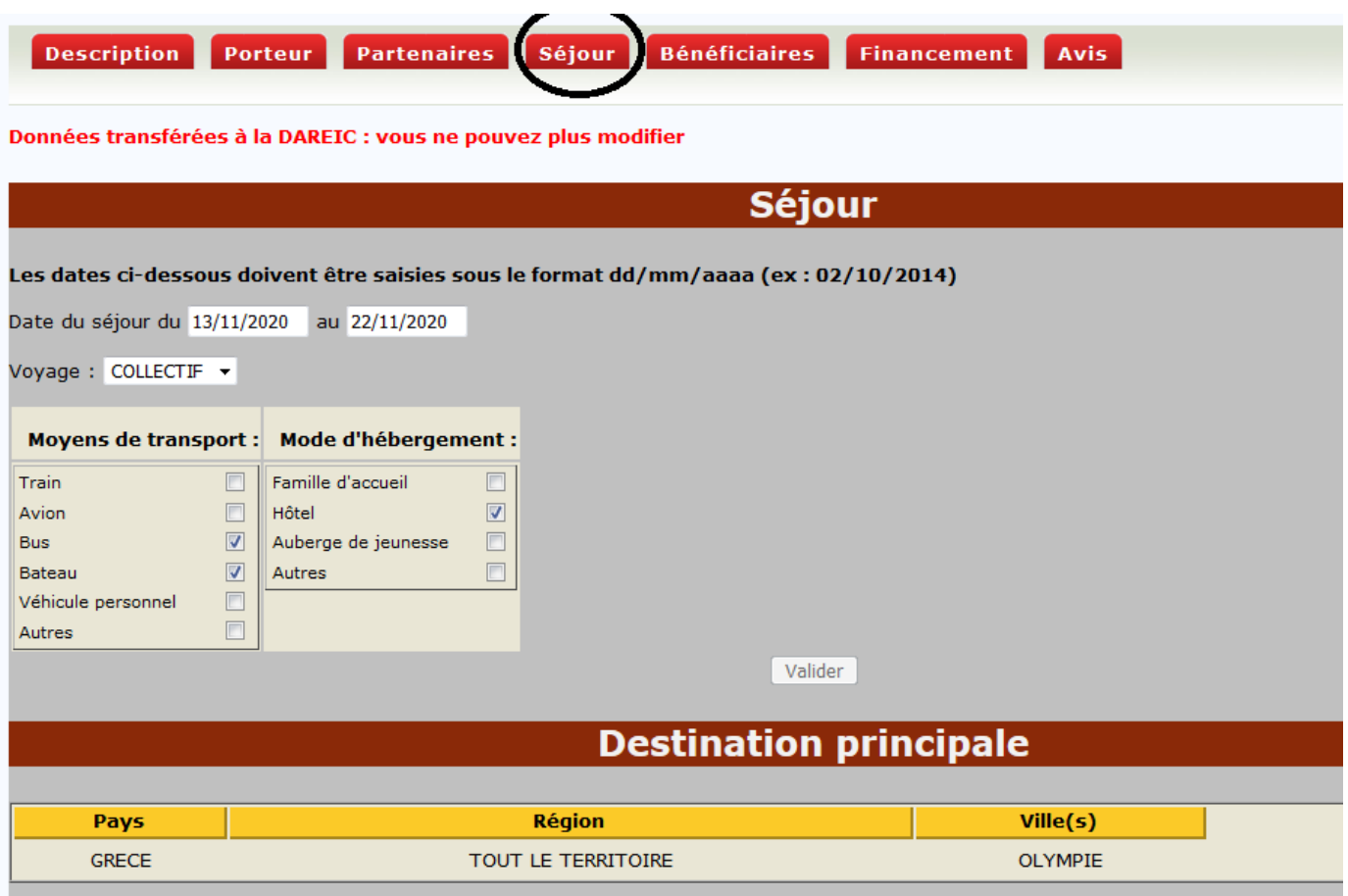

Vous décrivez ici le moyen de transport, le mode d'hébergement.

Vous choisissez, parmi la nomenclature le pays/région/ville constituant la destination principale. Si la ville ne figure pas dans le menu déroulant contacter la Dareic par mail à ce.relint@ac-bordeaux.fr, elle fera le nécessaire pour ajouter cette nouvelle ville dans la base.

Saisissez, si nécessaire, la destination secondaire

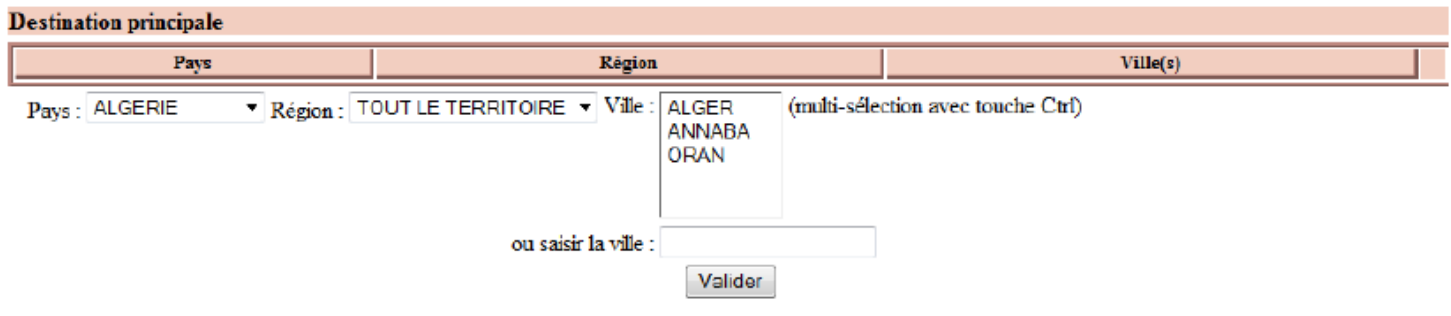

Les bénéficiaires peuvent être élèves ou enseignants :

**1- Les bénéficiaires élèves** : Vous choisissez le niveau puis le ou les élèves scolarisés dans ce niveau. La sélection peut être multiple avec la touche « ctrl », et finalisée par la touche >> pour envoi dans le pavé droit du résultat

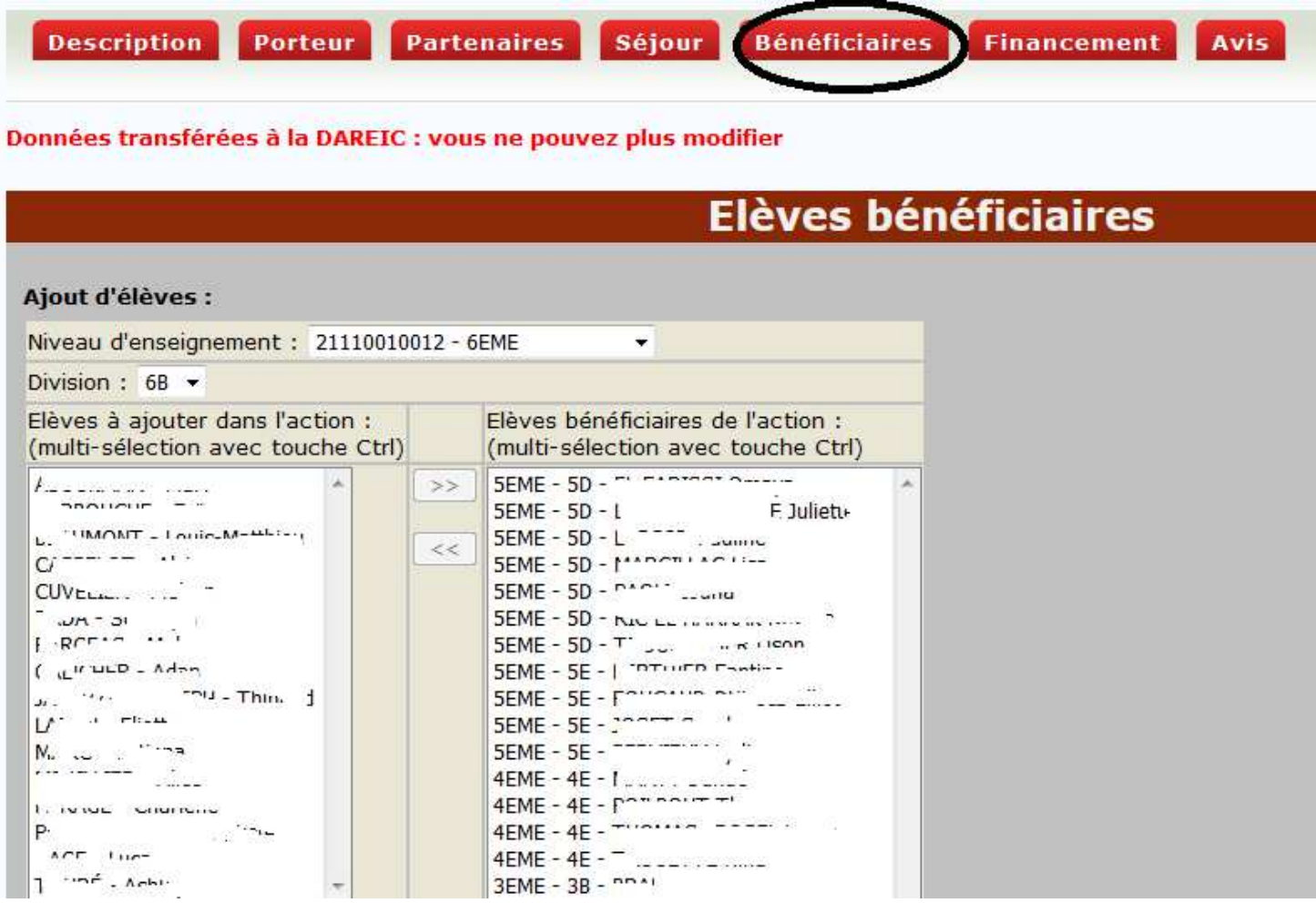

**2- Les bénéficiaires enseignants :** vous choisissez la fonction puis le nom de l'enseignant.

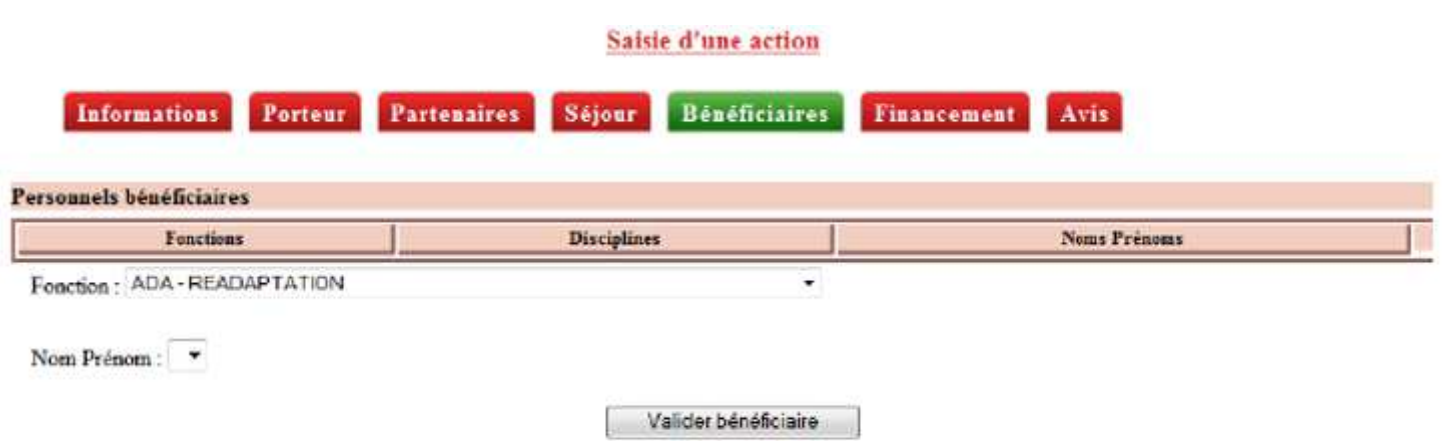

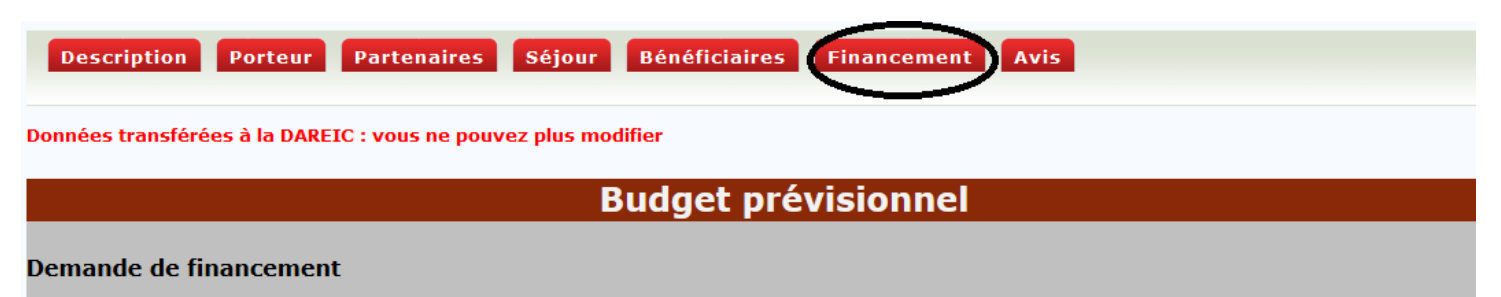

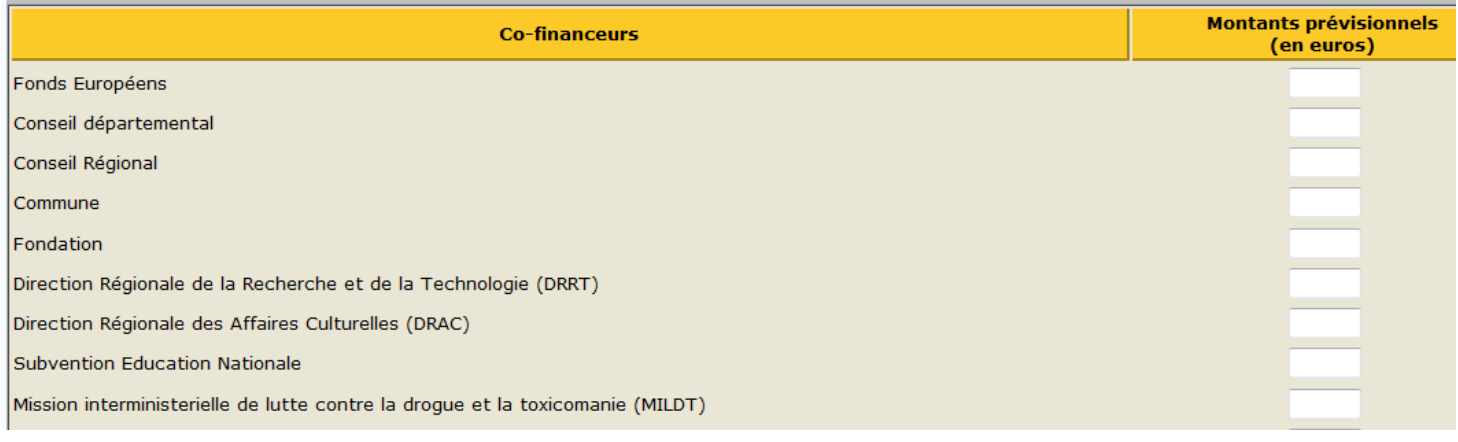

## **Avis du chef d'établissement**

Ce dernier onglet « Avis » n'est accessible que par un personnel de direction.

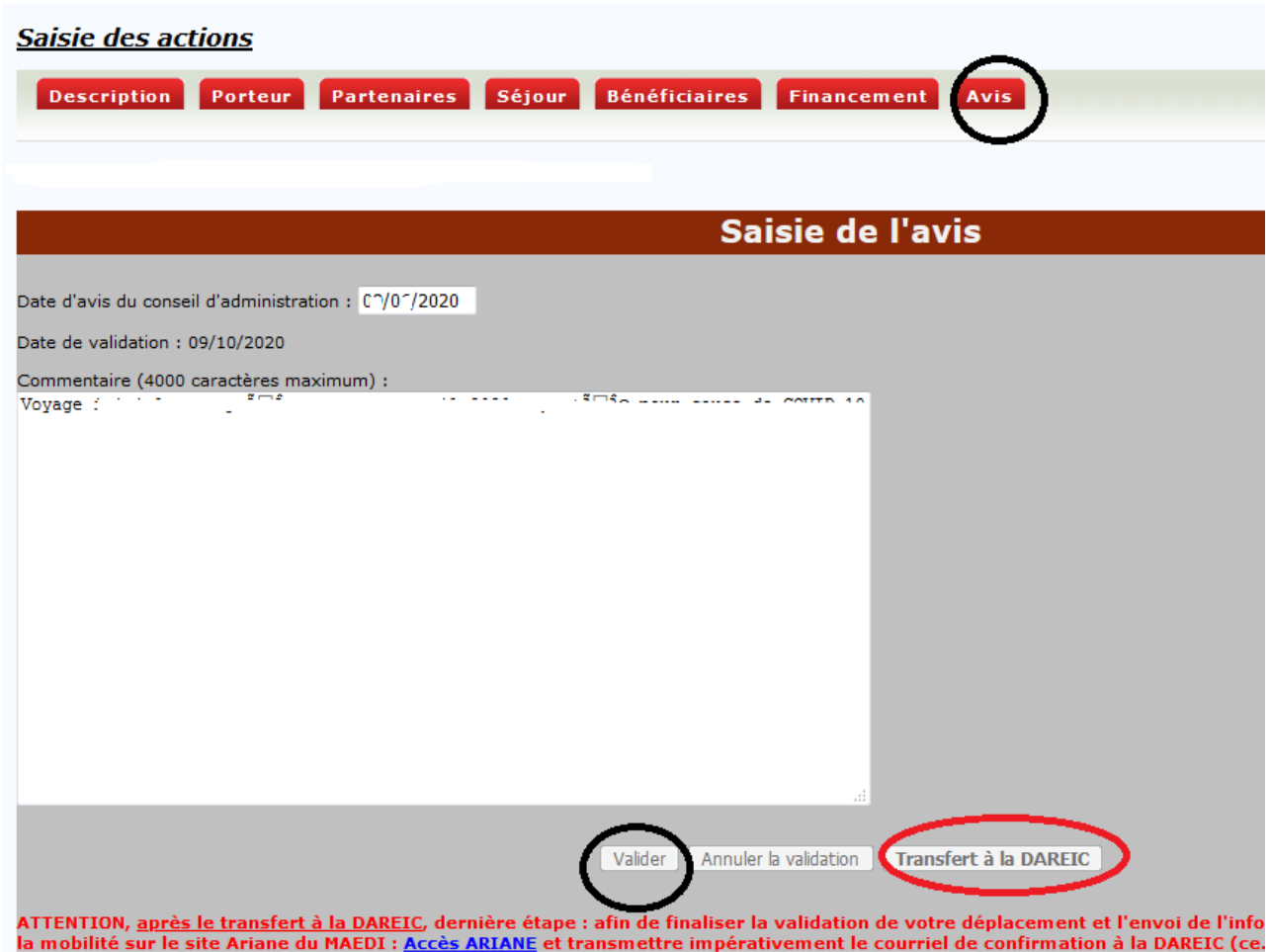

**Si vous avez besoin d'aide, n'hésitez pas à contacter Valérie Roussot au 05.57.57.35.37 ou ce.relint@ac-bordeaux.fr**